# **Tools**

When press "Tools" at the upper part of the teacher interface, the following tool bar of additional auxiliary functions will prompt out.

Student Register... Capture Screen Block Shortcut. | Shut Down. Wake On Lan... Configuration...

#### **Student Register**

There are 3 modes of student registration:

Manual input by students, for those account already log on, and computer name.

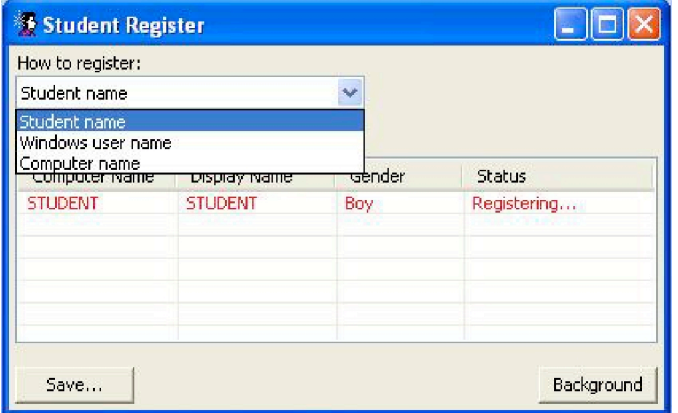

When teacher requires registration with "Student name", a dialogue box will prompt out in all students' screen to ask student to key in their name and sex. After students complete their registration, the student icons in the teacher interface will have the indication of their names under the boy or girl icon accordingly.

Such registration can be saved as a file, teacher can call up and use the same file for the same class to save time of registration. For the registration of class, please refer to "Teacher PC system configuration".

### **Capture Screen**

Capture Screen is other means of monitoring the student screens with records. The screens of target students will be captured in snapshot from time to time and sent to teacher PC. Teacher can set the path of saving the file, as well as the maximum number of snapshots and the interval.

Teacher can review the save files so as save time to keep monitoring at all time.

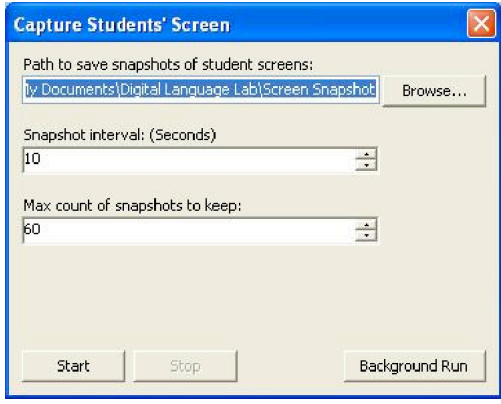

## **Shortcut key Manager**

This function is to prohibit the students from using those shortcut keys provided by Windows platform, for example

Ctrl+Alt+Del, Alt+F4, Alt+Tab. The students will therefore not be escaping from the class with these shortcut keys.

Teacher can decide which shortcut keys can be remained for student use or blocked. In addition, teacher can update the record by controlling the latest developed shortcut keys.

Referring the figure below, most of the shortcut keys are blocked, but teacher allows students to us the "Left" and "Right" Windows.

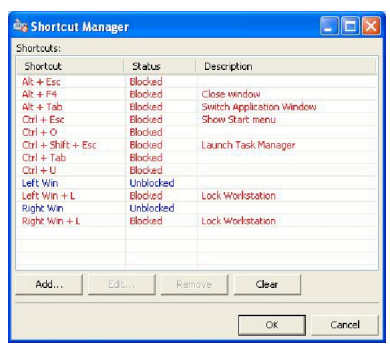

### **Remote Shut down**

Teacher can remotely control the students' PCs in 4 modes:

Log off, Shut down, Restart and Lock computer.

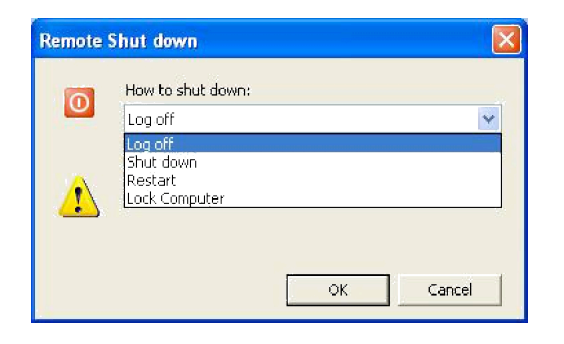

## **Wake on LAN**

Teacher can starts all the students' PCs with this function.

## **Configuration**

Teacher can check the information of this software including the version number. For detailed information, please refer to "Teacher Configuration" of "Configuration after installation".